**IBM i コンテンツ (2022年12月版)**

# **Db2 for i セキュリティ機能の秘密と使い方**

日本アイ・ビー・エム株式会社 テクノロジー事業本部 IBM Powerテクニカルセールス 澤田英寿

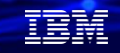

## **目次**

## **1. Db2 for iのセキュリティ 2. 行・列レベルのアクセス制御( RCAC )の活用 3. フィールド・プロシージャーによるデータベース暗号化 4. 補足情報**

## **1. Db2 for iのセキュリティ**

- (1) IBM iセキュティの強化
	- ✓ 企業にとって、データは、最も価値ある資産であり、適切に保護される必要があります。
	- ✓ Db2 for iのデータ・セキュリティの強化点としては、「カラム暗号化」と「RCAC」です。

TEM

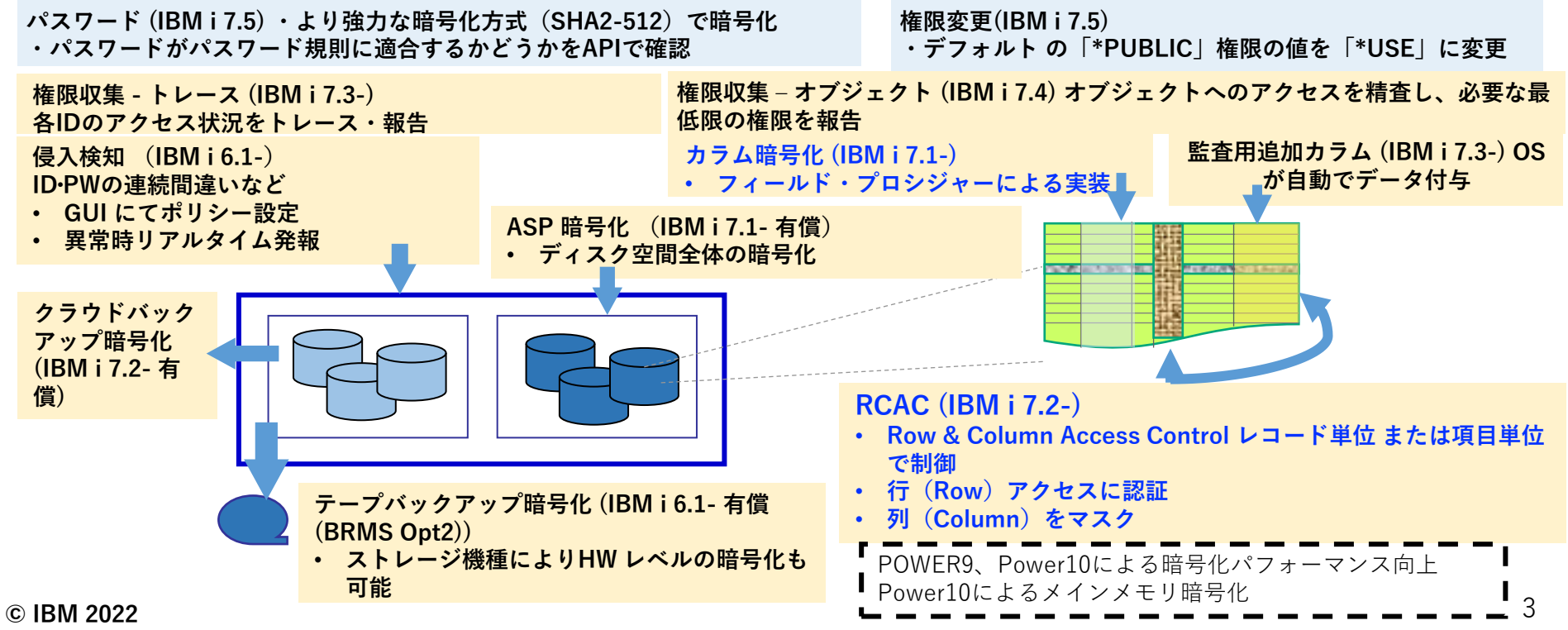

(2)Db2 for i -データ・セキュリティ比較

下記の表は、Db2 for iの主要なセキュリティのテクノロジーを比較したものです。

- ➢ フィールド・プロシージャ―は、カラム・データ暗号化のための手法とて、IBM i 7.1から提供
- ➢ RCAC(行・列レベルのアクセス制御)は、IBM i 7.2から提供
- **>** ビュー/論理ファイルは、初期のIBMi (OS/400) から提供

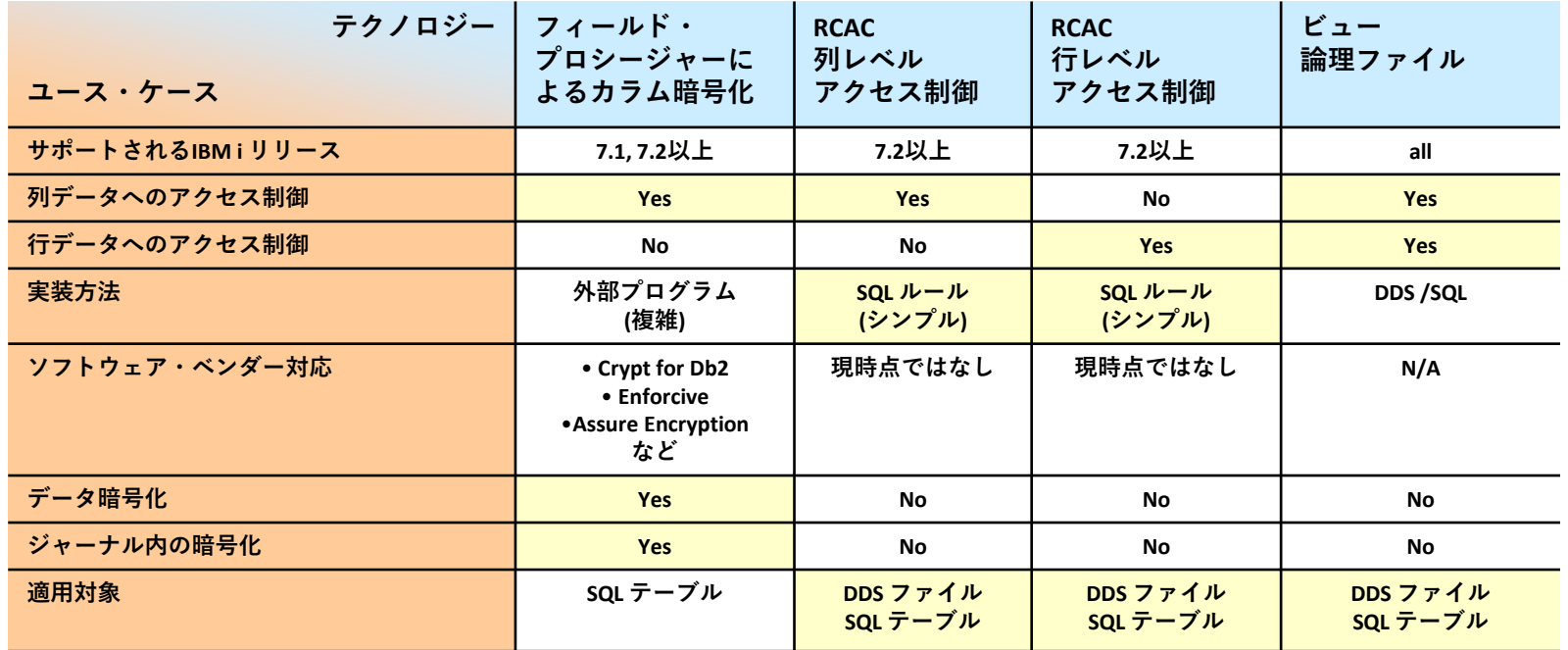

4

TEM

**© IBM 2022**

## (3)Db2 for i - データ・セキュリティ

ここからは、下記の主要な2つのデータセキュリティについて活用方法をご紹介します。

- ✓ 行および、列のアクセス制御(RCAC:Row and Column Access Control)
- ✓ データベース暗号化 ・業務アプリケーション内で、暗号化を実装できる →ただし、アプリケーション変更が必要 ・フィールドプロシジャーを使用して、データベースに暗号化を実装できる →アプリケーションに対して透過的

#### TEM

## **2. 行・列レベルのアクセス制御(RCAC)の活用**

- (1) 行・列レベルアクセス制御とは
- ✓ Db2 for iにおける追加のデータ・セキュリティ・レイ ヤー
- ✔ 表レベルのセキュリティをより完全なものにする
- ✔ 必要なデータのみアクセス可能にするための手法
- ✔ 表へのアクセスを行レベル/列レベル/その両方で制御す る
- ✔ 2つのルール・セットを定義可能 ➢ 行への権限 ▶ 列のマスク
- ✓ \*ALLOBJの権限をもつ特権ユーザーもこの規則を適用さ れる

© **YBM 2022** Advanced Data Security for iが必要 **6** 1990 Contraction of the contraction of the contraction of the contraction of the contraction of the contraction of the contraction of the contraction of the contraction of

### RCAC: Row and Column Access Control

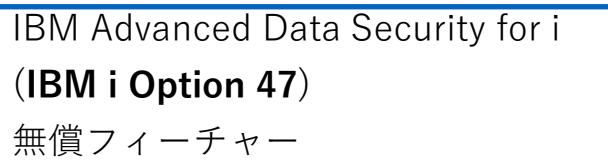

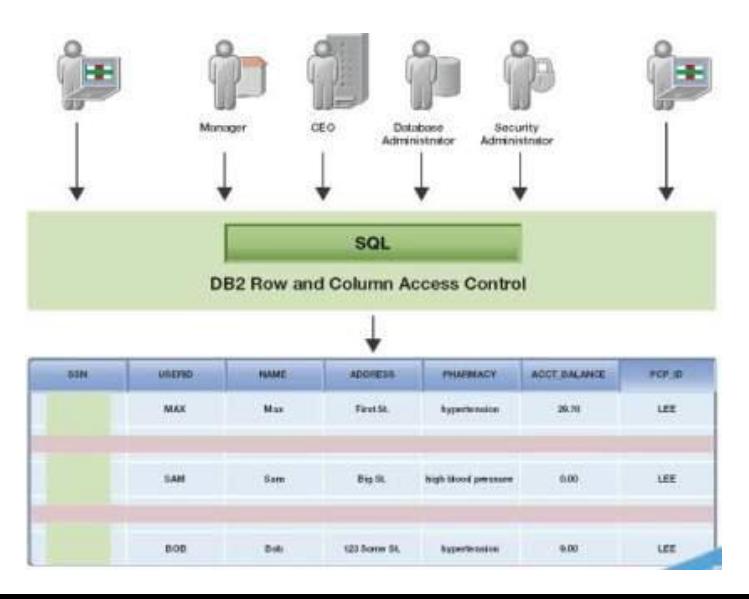

- (2) IBM Advanced Data Security for i (5770-SS1 Option47)概説
	- ✓ 以下の機能を利用する場合に導入が必須になる
		- ➢ CREATE PERMISSION / CREATE MASK (RCAC)
		- ➢ RCACを活動化しているファイルをオープンする場合
	- ✓ RCAC構成は、テーブル(\*FILE)内に存在し、SQEによって適用される
	- ✓ RCACは、オブジェクト権限を置き換えるものではない ➢ オブジェクト権限チェックをパスした後に、
		- 行レベル権限により、表示される行が制御される
		- 列マスクは、列データへのアクセスを全面的に、もしくは部分的に制限することができる
	- ✓ RCACは、様々なインターフェイスで利用可能
		- ➢ Naitive DB、SQL、RPG、API
	- ✓ 行レベル権限は、ビュー/論理ファイルを置き換え可能
	- ✔ RCACを管理できるのは、QIBM DB SECADMユーザーのみ

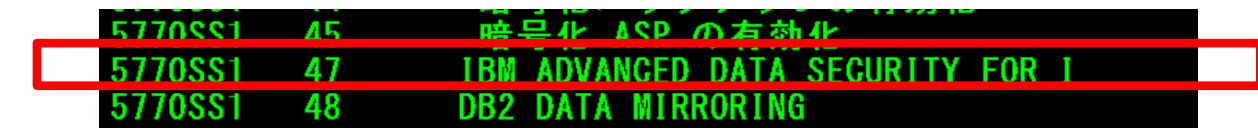

7

頭頭

## (3)RCACを使ってみよう ( 1/6 )

- ここからは実際にRCACを使ってみます。
- ✔ 最初に、データベース管理者の権限 ( QIBM DB SECADM) をRCAC操作するユーザーに 与える必要があります。
	- ➢ 例. ユーザー(SAWADA)にRCAC権限を与えるコマンド

**CHGFCNUSG FCNID(QIBM\_DB\_SECADM) USER(SAWADA) USAGE(\*ALLOWED)**

- > CHGFCNUSG FCNID(QIBM DB SECADM) USER(SAWADA) USAGE(\*ALLOWED) 関数 QIBM\_DB\_SECADM の使用法情報が変更されました。
- ➢ 権限が付与されたことは、下記のコマンドで確認できます。

#### **DSPFCNUSG FCNID(QIBM\_DB\_SECADM)**

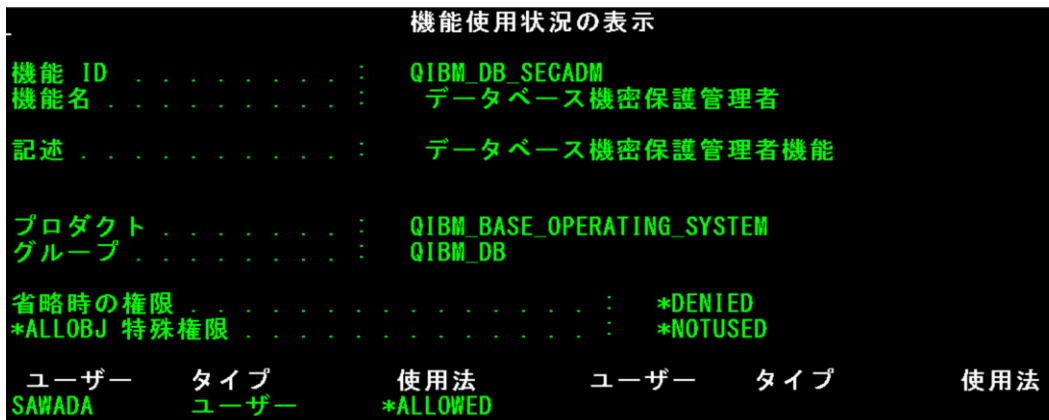

**© IBM 2022**

TEM

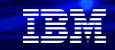

## (参考)

IBM i 7.2から、「セキュリティ管理者とユーザーの分離」の機能が強化されている。 OS全体のセキュリティ管理者と別に、データベースの管理を行うユーザーを置きます。

- ✓ IBM i 7.1以前
	- ・オブジェクトに対して特権を付与 / 除去する場合、以下のいずれかが必要:
		- -オブジェクトの所有者
		- -オブジェクトの管理権限
		- -\*ALLOBJ 特殊権限
	- ・特権を付与する権限がある人は誰でも、これらの特権を要求する操作をまた実行するこ とができる。
		- 例: SELECT 特権を付与することができるユーザーは、データの参照も許可されている。
- ✓ IBM i 7.2以降
	- ・**セキュリティ管理者機能使用 (QIBM\_DB\_SECADM) により、ユーザーにオブジェクト に対する特権を付与 / 除去可能**
	- ・登録されたユーザーは、セキュリティの管理は可能だが、データの参照は許可されない セキュリティ管理者は自分自身へ許可することは不可
	- ・QSECOFR / 他のセキュリティ管理者のみがセキュリティ管理者機能使用の登録が可能

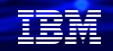

## (3)RCACを使ってみよう ( 2/6 )

行レベルのアクセス制御を実施してみます。 ➢ 各ユーザー毎に、行への許可を与える例になります。

まず、テスト用のテーブルを準備します。 1.テスト用のスキーマの作成: CREATE SCHEMA MY\_LIB (MY\_LIBという名前のスキーマ)

2.テスト用のテーブルの作成: NAMEフィールはユーザー名、SALARYフィールを給与額にします。 CREATE TABLE MY\_LIB.PERMISSION\_TABLE (NAME CHAR (5 ), SALARY DECIMAL(9,2))

3.下記のように、データを挿入します。

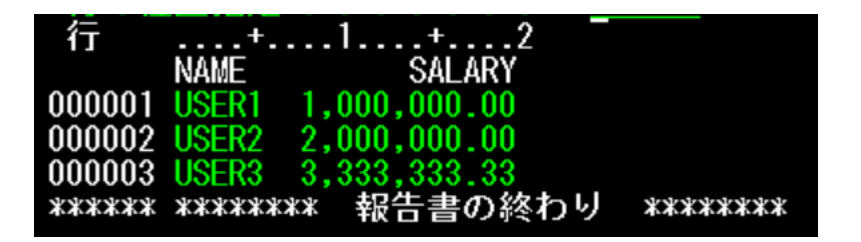

## (3)RCACを使ってみよう ( 3/6 )

- ここでは、下記のように、行レベルのアクセス制御を実施します。
- ➢ 操作するユーザーは、前頁のRCAC権限のあるユーザーで実施します。
- ➢ 各ユーザー毎に、行への許可を与える例になります。

**CREATE PERMISSION** MY\_LIB.P1 ON MY\_LIB.PERMISSION\_TAB FOR ROWS WHERE CURRENT USER  $=$  'USER1 ENFORCED FOR ALL ACCESS ENABLE **USER1は全てのレコードにアクセス可 能にする ( USER1はマネジャーなので 社員全員の給与が表示できる)**

**CREATE PERMISSION** MY\_LIB.P2 ON MY\_LIB.PERMISSION\_TABLE FOR ROWS WHERE NAME = 'USER2 ' and CURRENT\_USER = 'USER2 ' **USER2は、NAMEが"USER2"の** ENFORCED FOR ALL ACCESS ENABLE **みアクセス可能**

**CREATE PERMISSION** MY\_LIB.P3 ON MY\_LIB.PERMISSION\_TABLE FOR ROWS WHERE NAME = 'USER3' and CURRENT\_USER = 'USE ENFORCED FOR ALL ACCESS ENABLE **( USER2は自分の給与のみ表示 ) USER3はNAME が"USER3"のみアクセス可能**

最後に、RCACを有効にするために、下記のコマンドを実行する **ALTER TABLE MY\_LIB.PERMISSION\_TABLE ACTIVATE ROW ACCESS CONTROL ( USER3は自分の給与のみ表示 )**

#### もし無効にしたい場合は、

**ALTER TABLE MY\_LIB.PERMISSION\_TABLE DEACTIVATE ROW ACCESS CONTROL**

TRM

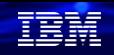

## (3)RCACを使ってみよう ( 4/6 )

行レベルのアクセス制御が有効になっているか、各ユーザーで確認します。

1.各ユーザーでサインオンして、QUERY for i で照会して、結果の確認を実施 SELECT \* FROM MY\_LIB.PERMISSION\_TABLE

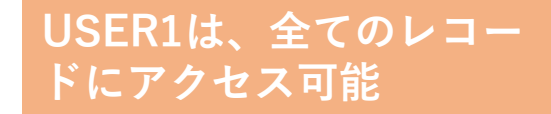

**USER2は、NAMEが"USER2" のみアクセス可能**

**USER3は、NAMEが"USER3" のみアクセス可能**

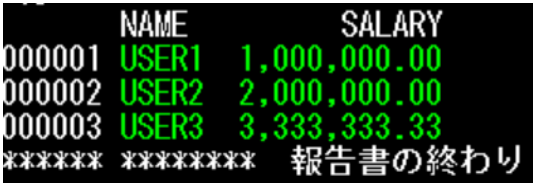

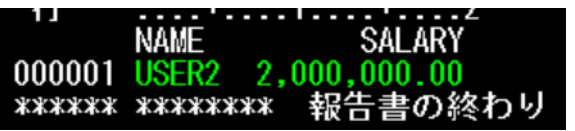

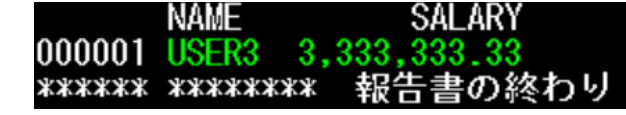

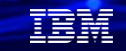

## (3)RCACを使ってみよう ( 5/6 )

次に、列レベルのアクセス制御を実施してみましょう。 **>** 操作するユーザーは、前頁のRCAC権限のあるユーザー ( OIBM DB SECADMをもつ) で実施します。 ➢SALARYの列にマスクをかけます。

- 1. まずは、USER4にすべての表の完全なアクセス権限を与えます。 **CREATE PERMISSION** MY\_LIB.P5 ON MY\_LIB.PERMISSION\_TABLE FOR ROWS WHERE  $CURRENT USER = 'USER4$ ENFORCED FOR ALL ACCESS ENABLE
- 2. 次に、USER4が、SALARYの内容にマスクをかける設定を行います。 **CREATE MASK** MY\_LIB.M1 ON MY\_LIB.PERMISSION\_TABLE AS PERMISSION\_TABLE FOR COLUMN SALARY RETURN CASE WHEN ( CURRENT  $USER = 'USER 4$ THEN PERMISSION\_TABLE . NAME ELSE **USER4はSALARY の内容を 参照することができなくなり ます。**

NULL END ENABLE

3. 最後に、この設定を有効にします。

ALTER TABLE MY\_LIB.PERMISSION\_TABLE ACTIVATE COLUMN ACCESS CONTROL

**© IBM 2022**

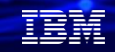

## (3)RCACを使ってみよう ( 6/6 )

✓ USER4が表にアクセスすると、下記のようにSALARYがマスキングされて表示されます。

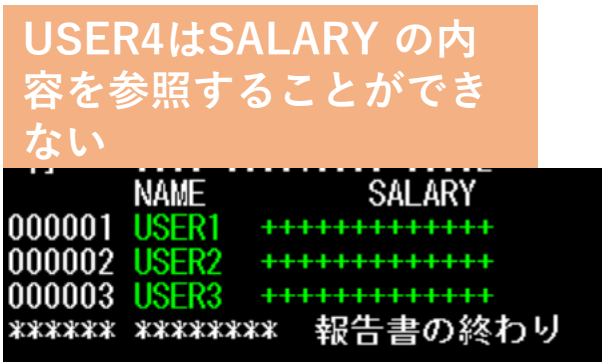

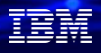

## ( 参考1 )

物理ファイルに、RCAC が活動化されているかどうかを、下記の2つの方法で確認できます。 **➢ OIBM DB SECADM権限のあるユーザーでの実行が必要です。** 

1) DSPOBJAUTコマンドで確認できます。(行またはカラム・アクセス制御が活動中) オブジェクト権限表示

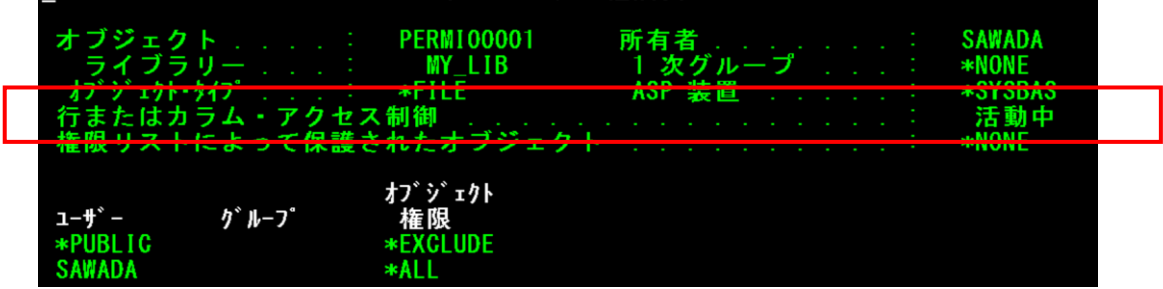

2) ACSで「スキーマ」から「表」→「テーブル名」→「定義」を選択すると、 確認できます。**THE MY LIR REPARSSION TABLE - DEMO00/Demo00** 

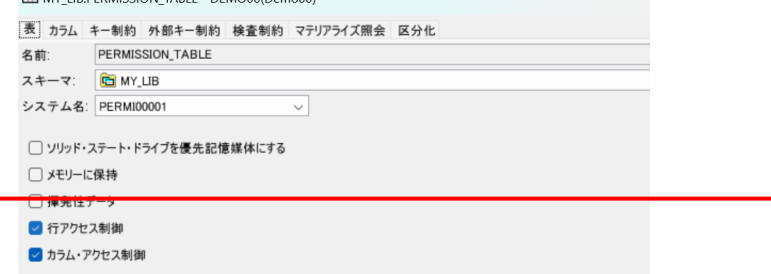

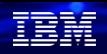

## ( 参考2 )

#### 物理ファイルにどういうRCAC が設定されているかを確認する方法は下記になります。 ▶ 行のアクセス制御については、 ACSで、「スキーマ」→「行の許可」を選択すると、設定を確認できます。

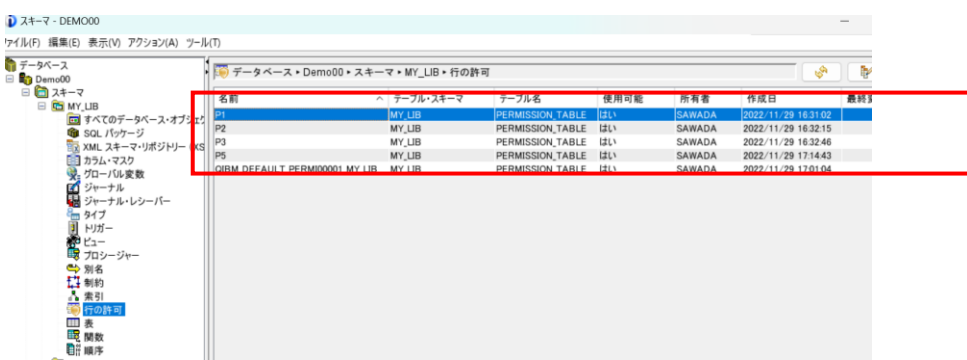

#### 詳細は、例えばP1の定義については、下記のように確認できます。

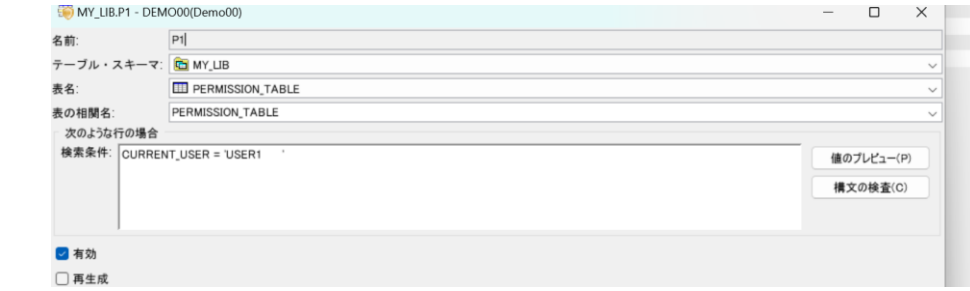

**© IBM 2022**

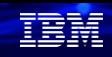

## ( 参考3 )

#### ➢ 列のアクセス制御については、 「スキーマ」→「カラム・マスク」を選択すると、設定を確認できます。

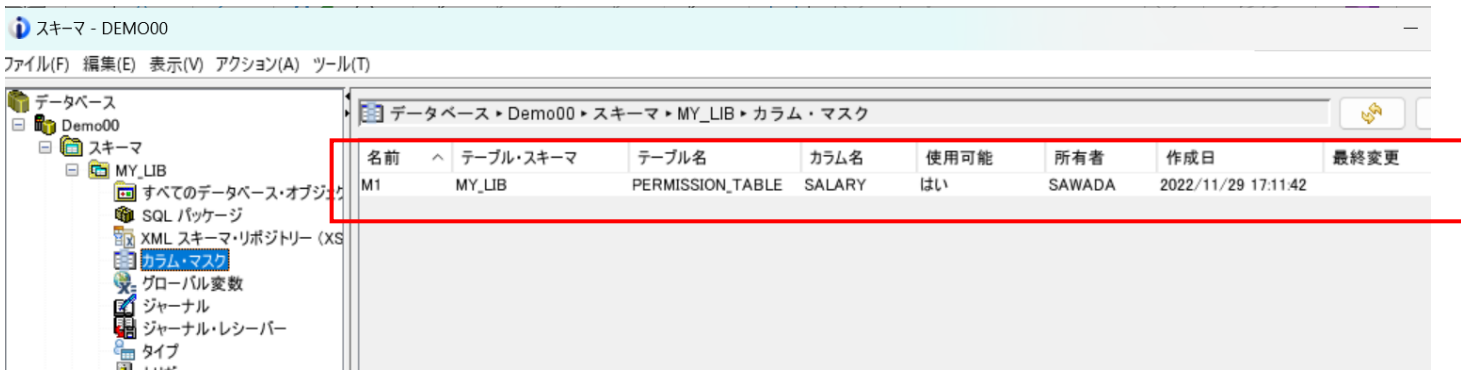

### 詳細は、例えばM1の定義については、下記のように確認できます。

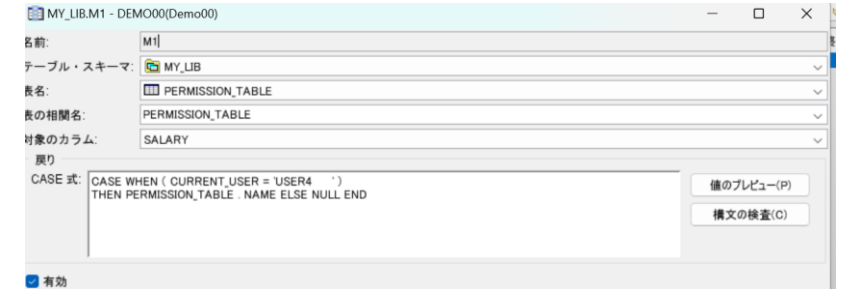

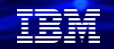

# **3. フィールドプロシージャーによるデータベース暗号化**

## (1) データベース暗号化の概念

- ・もう一つのDb2 for iのセキュリティ対策として、列の暗号化があります。
- ・Db2 for iは、列の挿入/更新/読み取り時に呼び出されるフィールド・プロシーシャを提供 しています。(暗号化を有効にするために追加サポートされました)
- ・暗号化/復号化は、選択した暗号化APIを使用して実装する必要があります。(下図参照)

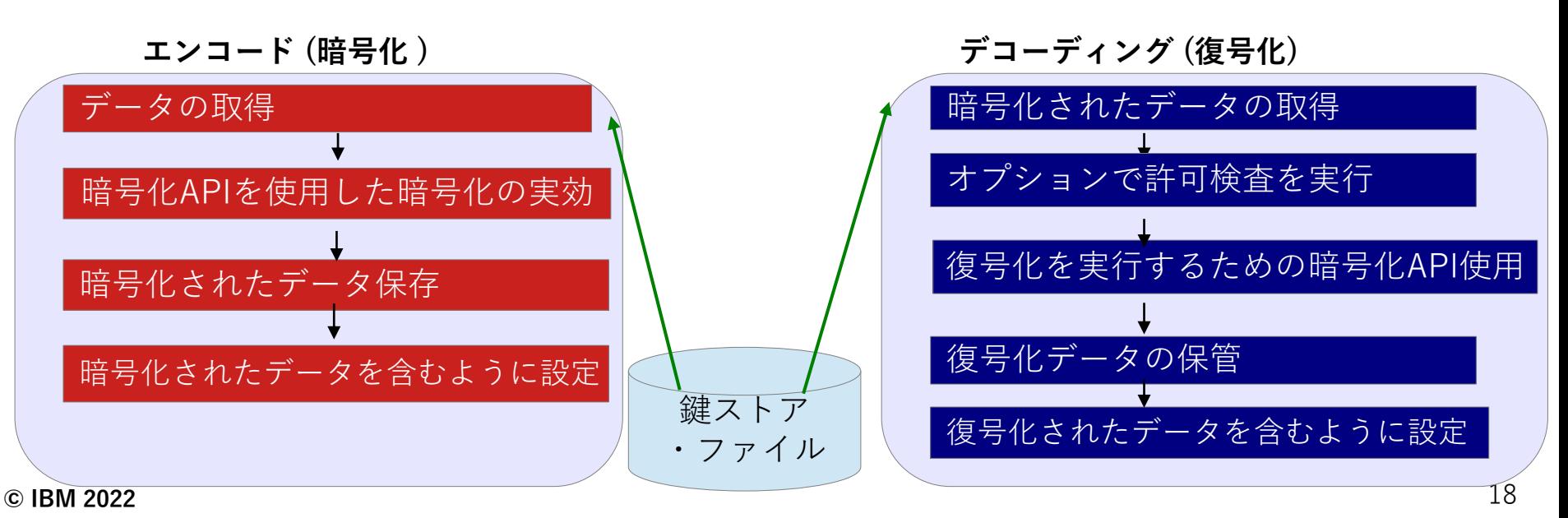

**© IBM 2022**

## ( 参考 ) IBM iでの暗号化サポート

✓ IBM i での主要な暗号化手法には、下記のようなものがあります。 当資料では、「暗号化サービスAPI」を利用した列の暗号化について解説します。

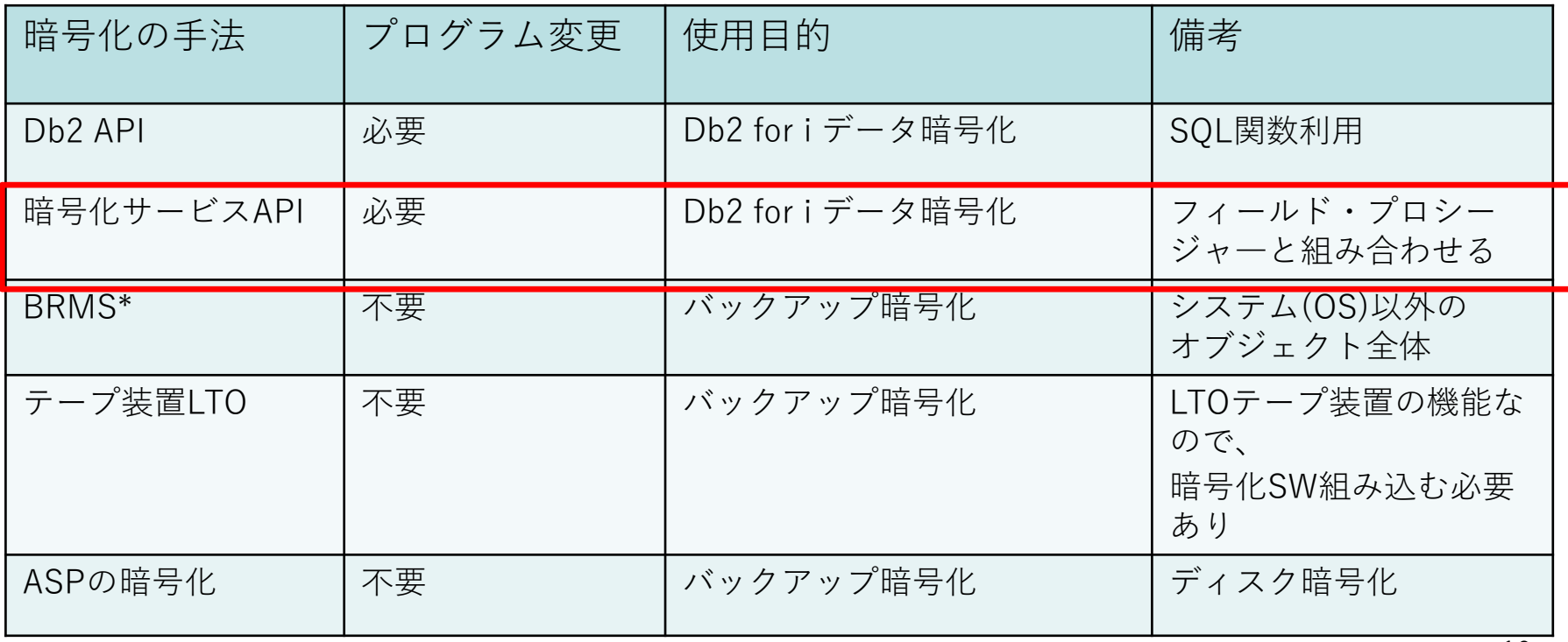

\*BRMS:IBM Backup, Recovery and Media Services for I

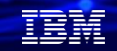

## (2) フィールド・プロシージャ― -暗号化拡張機能

- ✓ Db2 for iの拡張暗号化機能について
	- ➢ フィールド単位で、トリガーの設定が可能
		- ・暗号化ロジックと組み合わせることで、フィールド単位の暗号化が可能
		- ・フィールド・プロジージャーは、暗号化専用の機能ではない
- ✓ 利用方法
	- ➢ CREATE TABLE / ALTER TABLEで宣言する際に、下記の3つの処理を1つのプログラム (フィールド・プロシージャ―)に書いておくことが必須
		- CREATE TABLE / ALTER TABLE で宣言される際の処理
		- エンコーディング【暗号化】の処理
		- デコーディング【復号化】の処理
		- ➢ ILE C/RPG/COBOLのインクルードファイルが、QSYSINC/H/SQLFPで提供
		- ➢ トリガーが作動するタイミングの主なものは、下記の通り
			- アプリケーション、SQLからのアクセス
			- ネイティブレコードレベルのアクセス
			- SELECT、RUNQRY、DSPPFM、CPYF、バイナリーFTPなど

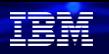

- (2) フィールド・プロシージャ― -暗号化拡張機能 ( 続き )
- ✔ フィールド・プロシージャ―のコーディング手順について
	- ➢ パラメータの渡し方や、詳しいコーディングの作法は、下記のマニュアルに記載されてい ます。ILE RPGとILE Cのサンプルプログラムも提供されています。

<https://www.ibm.com/docs/ja/i/7.5?topic=procedures-example-field-procedure-program>

- パラメータとして、「機能コード」に宣言時には、[8]、書き込み時には[0]、 読み取り時には[4]が入ってプログラムが呼び出されるので、それに応じた コーディングを行う
- ➢ エンコードとデコードで、データが確実に元に戻るようにコーディングするのは ユーザーの責任です。

## (3)フィールドプロシジャーサンプルプログラムのご紹介 ( 1/5 ) サンプルプログラムプログラムとして、ILE Cでのプログラム例をご紹介します。

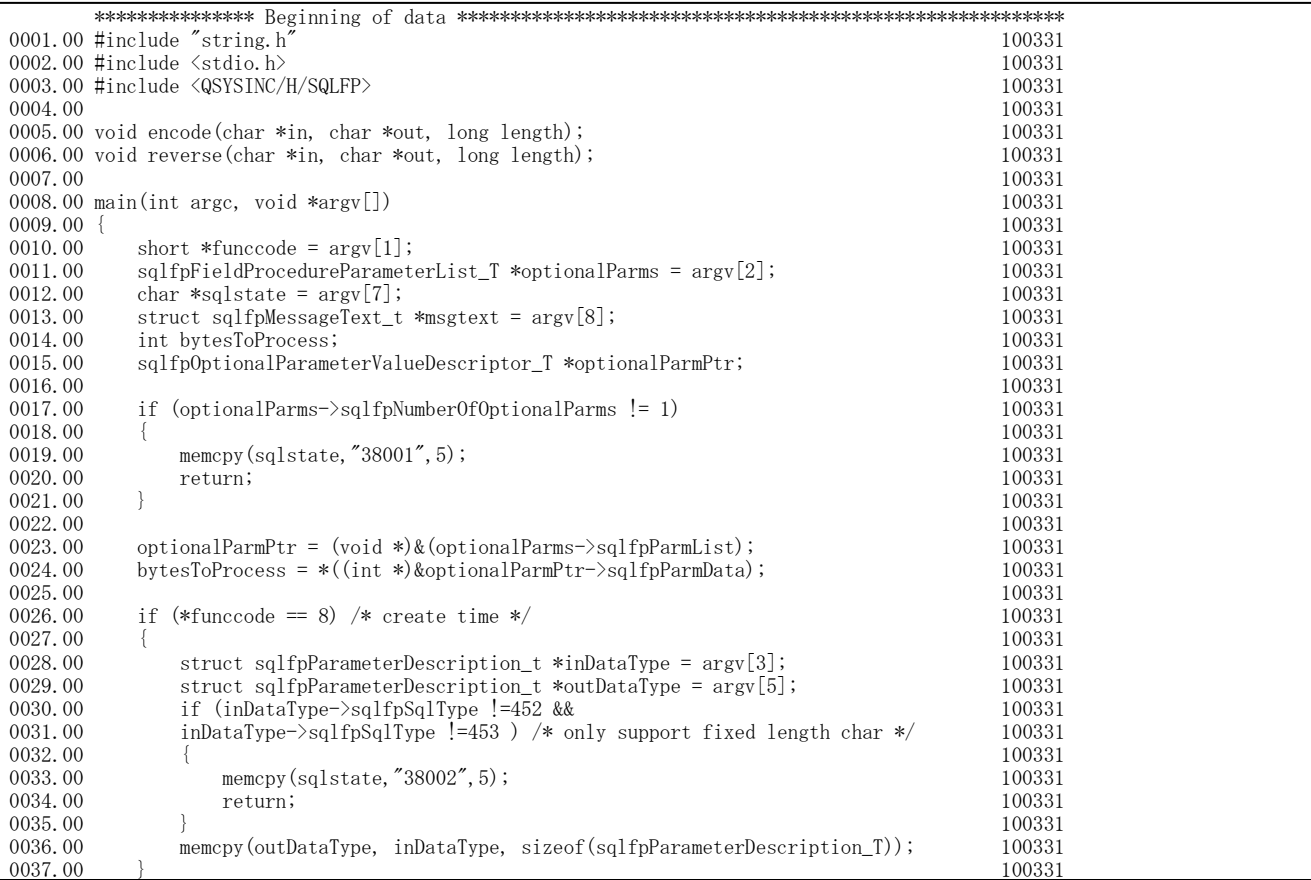

**© IBM 2022**

TEM

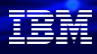

## (3)フィールドプロシジャーサンプルプログラムのご紹介 ( 2/5 )

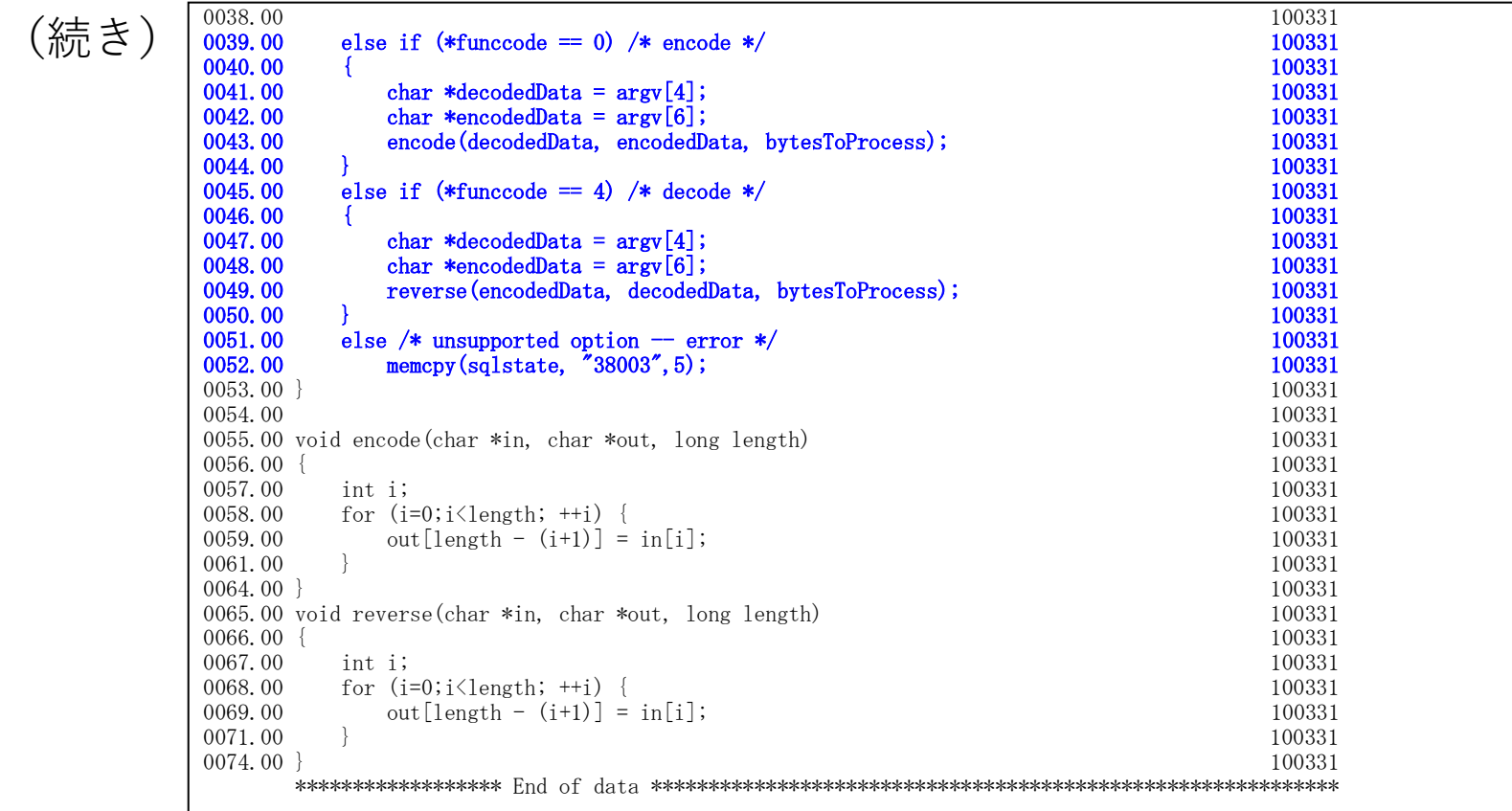

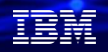

## (3)フィールドプロシジャーサンプルプログラムのご紹介( 3/5 )

- ✓ フィールドプロシジャーのコンパイル手順 > コンパイル時には、活動化グループ ACTGRP(\*CALLER)を指定
	- **CRTCMOD MODULE(SAWADALIB/FPROC) SRCFILE(SAWADALIB/QCSRC)**  モジュールFPROCは22/12/05の15:52:55にライブラリーSAWADALIBに作成されまし た。
	- **CRTPGM PGM(SAWADALIB/FPROC) ACTGRP(\*CALLER)**  プログラムFPROCがライブラリーSAWADALIBに作成された。
- ✓ フィールドプロシジャーを指定したテーブルの作成
	- ➢ SAWADALIB/FPROCが、フィールドプロシジャーのILEプログラム (10)はパラメータ。テーブルFPTESTを作成します。
	- **CREATE TABLE MY\_LIB.FPTEST(id char(2) , name char(10) fieldproc SAWADALIB.fproc(10));**
	- □ 考慮点
	- テーブル作成時に、フィールドプロシージャ―が実行されるため、事前に フィールドプロシージャ―のコンパイルが完了していることが必須
- **© IBM 2022** • ストアードプロシージャーとは異なり、CREATE PROCEDURE等などは必要なし

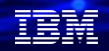

## (3)フィールドプロシジャーサンプルプログラムのご紹介 ( 4/5 )

- ✓ 作成したテーブルへのデータの更新と表示を行います。 ➢ ファイルをREAD/WRITE/UPDATEする度に、フィールドプロシージャ―が実行される ➢ エンコード/デコートが非対称なフィールド・プロシジャーを意図的に作成した ところ、正しく暗号化されていたことは確認できました。
	- ➢ フィールド・プロシジャーを削除すると、データを読み書きが不可になります。

下記のように、2レコード追加しました。

- ・ INSERT INTO MY\_LIB.FPTEST VALUES('01', 'ABCDEFGHIJ') ステートメントは正常に実行されました (201 ミリ秒)
- ・ INSERT INTO MY\_LIB.FPTEST VALUES('02', 'JIHGFEDCBA') ステートメントは正常に実行されました (82 ミリ秒)

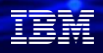

## (3)フィールドプロシジャーサンプルプログラムのご紹介( 5/5 )

✔ 作成したテーブルへのデータの更新と表示(続き) ➢ テストした限りは暗号化された値を見る術はなし。 ユーザープログラムが読み取る前にデコードされるため、 暗号化されたデータの確認は不可です。

1 SELECT \* FROM MY LIB. FPTEST;

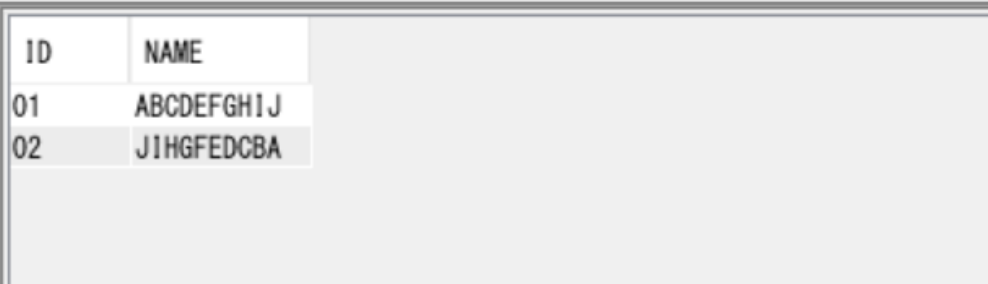

# **4. 補足情報**

(1) Db2 for i 概要資料 <https://www.ibm.com/support/pages/db2-ibm-i> (2) Db2 for i テクノロジーの更新 <https://www.ibm.com/support/pages/node/1116645/> (3) Db2 for i セキュリティの機能拡張 <https://www.ibm.com/support/pages/node/1116597> (4) Db2 Row & Column Access Control (RCAC) on IBM i Redbook <https://www.redbooks.ibm.com/redpapers/pdfs/redp5110.pdf> (5) Db2 Row & Column Access Control (RCAC) on IBM i Youtube講義 <https://www.youtube.com/watch?v=rZrWuarqDPU> (6)フィールド・プロシージャーを使用する列レベルの暗号化の提供 <https://www.ibm.com/docs/ja/i/7.5?topic=considerations-field-procedures> (7)フィールド・プロシージャ―の暗号化プログラムの例 https://www.ibm.com/docs/ja/i/7.5?topic=procedures-example-field-procedure-pro

# **IBM Power Salon のご案内**

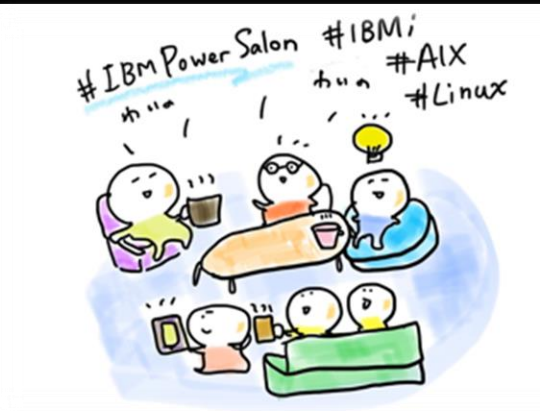

毎月第2水曜日 朝9時開店!

#### **■ 12月: お客様講演 :開催済み■** 日時: 2022年12月14日 (水) 9:00-10:00 ゲスト講師: 株式会社 松沢書店様

IBM Power Salonの詳細はこちら →**<https://ibm.biz/power-salon>**

**IBM Powerユーザーのための自由なオンラインサロンで、 お客様同士、IBMスペシャリストと繋がりませんか? 是非、お気軽にご参加ください**。

> 内容:お客様によるDX事例、クラウド活用事例 IBM i/AIX/Linuxの技術情報、サポート情報 IBMスペシャリストによるQ&A 他

IBM i AIX Linux

主催: 日本アイ・ビー・エム (株) IBM Power 事業部

参加方法:オンライン開催 どなたでも参加可能、無料 事前申し込み不要

ご参加URL: **[ibm.biz/Powersalon-webex](https://ibm.webex.com/ibm-jp/j.php?MTID=me88ba5d09bd2d03d6c3b1fef5821a871)**

お問い合わせ:[NO1POWER@jp.ibm.com](mailto:NO1POWER@jp.ibm.com)

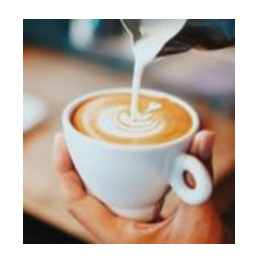

**© IBM 2022**

### IBM **i World** 2022 **IBM Power Salon バックナンバーのご案内**

**再生**回数 **1,600回 突破!!**

過去の講演はいつでもどこでも視聴可能、資料はダウンロードできます

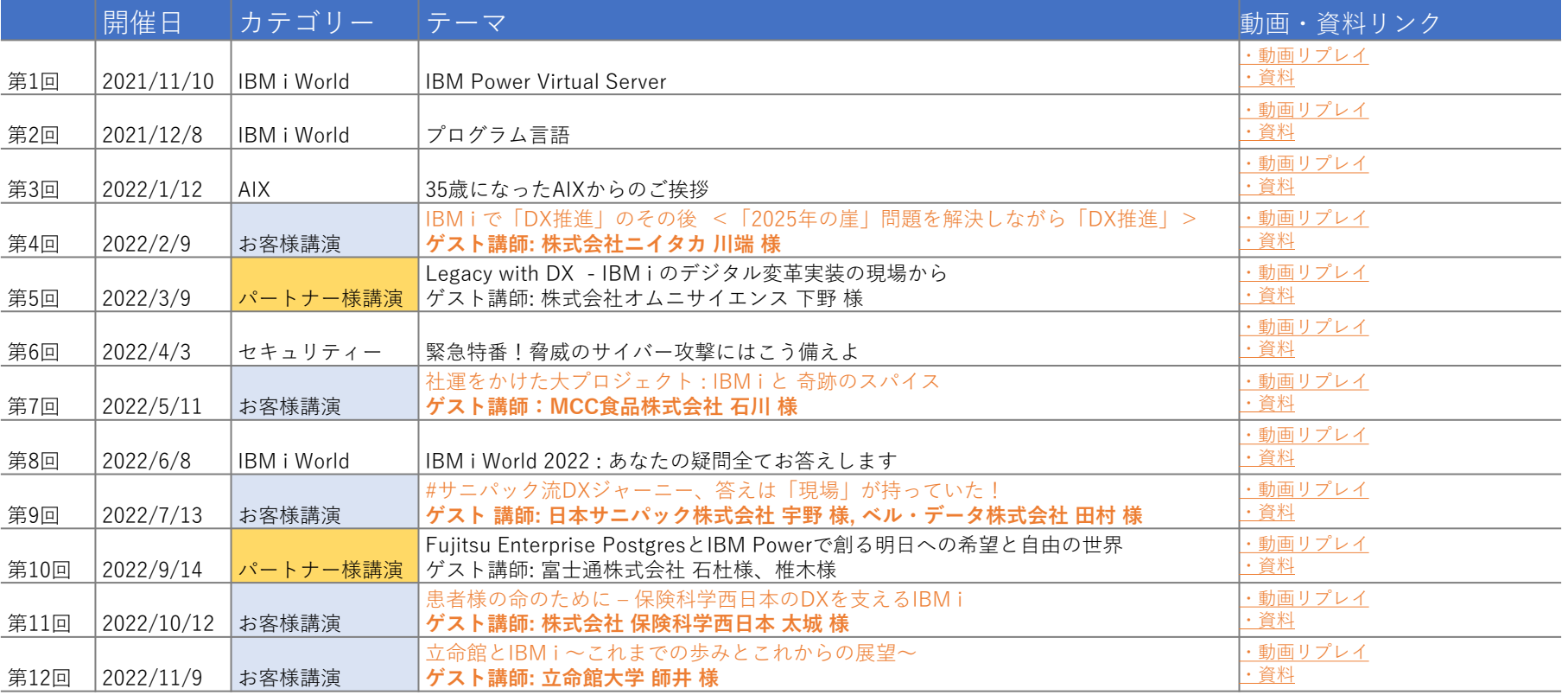

**IBMi AIX** Linux

## **大反響!IBM Power Salon お客様ご講演回**

**IBMi** 

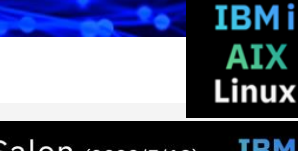

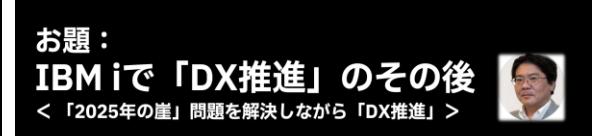

第4回 IBM Power Salon (2/9)

株式会社 ニイタカ 情報システム部 部長 川端氏ご登壇! IBM i World 2021で大きな反響を呼んだ、株式会社 ニイタカのお出戦。 · 中長期情報システム戦略は、実行段階へ。プロジェクトを通じて見えてきたことは? • RPGIV FFへのモダナイゼーションにおける、課題と副産物はこれだった!

第7回 IBM Power Salon (2022/5/11) **TRMi** 

お題: 50年振りの新工場建設、社運をかけた

大プロジェクト!! エム・シーシー食品株式会社は、 どんな奇跡のスパイスを使ったのか?

エム・シーシー食品株式会社 情報 システムグループリーダー 石川 真法氏 ご登壇!!

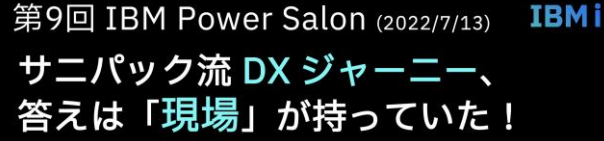

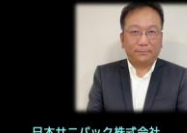

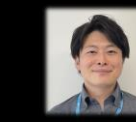

日本サニパック株式会社<br>SCMグループ<br>デジタルトランスフォーメーション推進部 部長

東日本営業統括部 第2営業部 サプマネージャ

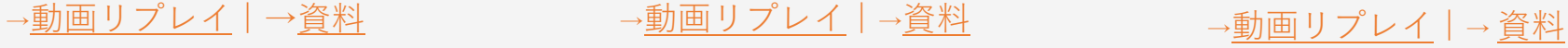

第11回 IBM Power Salon (2022/10/12) IBMi

患者様の命のために -保健科学西日本のDXを支えるIBMi

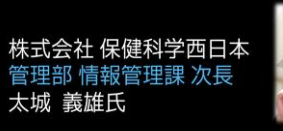

第12回 IBM Power Salon (2022/11/9) IBMi

立命館とIBMi~これまでの歩みとこれからの展望~

立命館大学のこれまでの取り組み内容とこれからの展望と、 IBM i/オープン系のハイブリッド技術者育成

> 立命館大学 情報システム部 情報システム課 師井 学氏

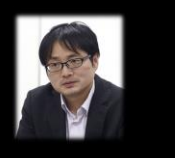

<sup>→</sup>[動画リプレイ](https://video.ibm.com/recorded/132191016) <sup>|</sup>→[資料](https://ibm.box.com/s/zv0dob1pl2lt4icsbjvj7kw143nlq77j) <sup>→</sup>[動画リプレイ](https://video.ibm.com/recorded/132279013) <sup>|</sup>→[資料](https://ibm.box.com/s/6hra18hfxv3x1gdpx992xeug98sp3jq8) 過去の講演はいつでもどこでも視聴可能、 資料はダウンロードできます

**© IBM 2022**

## **IBM Community Japan IBM i Club ご案内**

#### ■ IBM i Clubとは

- 自社システムとしてIBM i をご利用いただいている皆様同士で、各 社の工夫や事例を紹介し合ったり、ディスカッションをしていただ く場です。
- IBMの技術者も参加し、IBM iの最新情報のご提供や、ディスカッ ションに入らせていただくこともあります。
- 年5回(予定)、それぞれテーマを変えて開催します。
- 2021年のテーマ例 (ご参加の皆様からいただいた課題をもとにテーマ を選出しました)
	- IBM i ユーザーハイブリッドクラウドへの道
	- IBM i 人材育成の勘所
	- 新技術の活用
	- IBM i ユーザーのDX
	- IBM i の優位性と今後

#### ■ 開催期間

- 2022年2月24日から2022年12月末(予定)
- 開催内容
	- オンライン(Webex)セッションの開催: 2022年2月24日(木)を第1 回とし年間5回(予定)
	- 情報共有・ディスカッションの場: コミュニケーションツール (Slack)をご利用いただき、セッション以外の時も情報交換など可 能です。
- ご参加にあたってのお願い・ご注意点
	- 守秘義務をお守りください。
	- 営業活動を目的としたご参加はお断りいたします。
	- IBM i Clubお申し込みには、事前にIBM Community Japanのメ ンバー登録が必要です。
	- 開催期間の途中からのご参加も可能です。

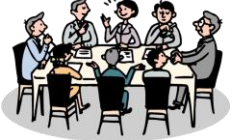

- 2022年開催予定
- \*日時・内容が変更になる可能性があります

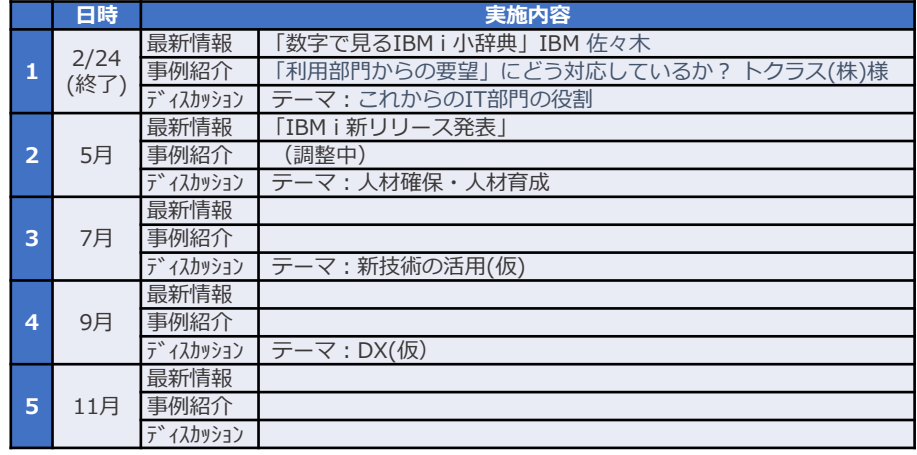

■ コース詳細・お申込み

[https://www.ibm.com/ibm/jp/ja/ibmcommunityjapan-product](https://www.ibm.com/ibm/jp/ja/ibmcommunityjapan-product-community.html)community.html

■ ご参考 昨年 (2021年) 開催内容

https://higherlogicdownload.s3.amazonaws.com/IMWUC/2fde9da6-6e7d-43b4 [bae3-7f25168bbbd0/UploadedImages/japan/2022/2021\\_IBM\\_i\\_\\_Club.pdf](https://higherlogicdownload.s3.amazonaws.com/IMWUC/2fde9da6-6e7d-43b4-bae3-7f25168bbbd0/UploadedImages/japan/2022/2021_IBM_i__Club.pdf) 31

**© IBM 2022**

# **IBM i 関連情報**

IBM i ポータル・サイト <https://ibm.biz/ibmijapan>

i Magazine (IBM i 専門誌。春夏秋冬の年4回発刊) <https://www.imagazine.co.jp/IBMi/>

月イチIBM Power情報セミナー「IBM Power Salon」 <https://ibm.biz/power-salon>

IBM i 関連セミナー・イベント <https://ibm.biz/powerevents-j>

IBM i Club (日本のIBM i ユーザー様のコミュニティー) <https://ibm.biz/ibmiclubjapan>

IBM i 研修サービス (i-ラーニング社提供) <https://www.i-learning.jp/service/it/iseries.html>

IBM Power Systems Virtual Server 情報 <https://ibm.biz/pvsjapan>

IBM i 情報サイト iWorld <https://ibm.biz/iworldweb>

IBM i 7.5 技術資料 <https://www.ibm.com/docs/ja/i/7.5>

IBM Power ソフトウェアのダウンロードサイト (ESS) <https://ibm.biz/powerdownload>

Fix Central (HW・SWのFix情報提供) <https://www.ibm.com/support/fixcentral/>

IBM My Notifications (IBM IDの登録 [無償] が必要) 「IBM i」「9009-41G」などPTF情報の必要な製品を選択して 登録できます。

<https://www.ibm.com/support/mynotifications>

IBM i 各バージョンのライフサイクル <https://www.ibm.com/support/pages/release-life-cycle> IBM i 以外のSWのライフサイクル (個別検索) <https://www.ibm.com/support/pages/lifecycle/>

<u> a ser</u>

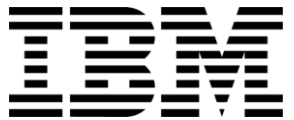

頭頭

ワークショップ、セッション、および資料は、IBMによって準備され、IBM独自の見解を反映したものです。それらは情報提供の目的のみで提供されており、いかなる 読者に対しても法律的またはその他の指導や助言を意図したものではなく、またそのような結果を生むものでもありません。本資料に含まれている情報については、完 全性と正確性を期するよう努力しましたが、「現状のまま」提供され、明示または暗示にかかわらずいかなる保証も伴わないものとします。本資料またはその他の資料 の使用によって、あるいはその他の関連によって、いかなる損害が生じた場合も、IBMは責任を負わないものとします。 本資料に含まれている内容は、IBMまたはその サプライヤーやライセンス交付者からいかなる保証または表明を引きだすことを意図したものでも、IBMソフトウェアの使用を規定する適用ライセンス契約の条項を変 更することを意図したものでもなく、またそのような結果を生むものでもありません。

本資料でIBM製品、プログラム、またはサービスに言及していても、IBMが営業活動を行っているすべての国でそれらが使用可能であることを暗示するものではありま せん。本資料で言及している製品リリース日付や製品機能は、市場機会またはその他の要因に基づいてIBM独自の決定権をもっていつでも変更できるものとし、いかな る方法においても将来の製品または機能が使用可能になると確約することを意図したものではありません。本資料に含まれている内容は、読者が開始する活動によって 特定の販売、売上高の向上、またはその他の結果が生じると述べる、または暗示することを意図したものでも、またそのような結果を生むものでもありません。 パ フォーマンスは、管理された環境において標準的なIBMベンチマークを使用した測定と予測に基づいています。ユーザーが経験する実際のスループットやパフォーマン スは、ユーザーのジョブ・ストリームにおけるマルチプログラミングの量、入出力構成、ストレージ構成、および処理されるワークロードなどの考慮事項を含む、数多 くの要因に応じて変化します。したがって、個々のユーザーがここで述べられているものと同様の結果を得られると確約するものではありません。

記述されているすべてのお客様事例は、それらのお客様がどのようにIBM製品を使用したか、またそれらのお客様が達成した結果の実例として示されたものです。実際 の環境コストおよびパフォーマンス特性は、お客様ごとに異なる場合があります。

IBM、IBM ロゴ、ibm.com、Db2、Rational、Power、POWER8、 POWER9、AIXは、世界の多くの国で登録されたInternational Business Machines Corporationの商 標です。

他の製品名およびサービス名等は、それぞれIBMまたは各社の商標である場合があります。 現時点での IBM の商標リストについては、[www.ibm.com/legal/copytrade.shtml](http://www.ibm.com/legal/copytrade.shtml) をご覧ください。

インテル, Intel, Intelロゴ, Intel Inside, Intel Insideロゴ, Centrino, Intel Centrinoロゴ, Celeron, Xeon, Intel SpeedStep, Itanium, およびPentium は Intel Corporationま たは子会社の米国およびその他の国における商標または登録商標です。

Linuxは、Linus Torvaldsの米国およびその他の国における登録商標です。

Microsoft, Windows, Windows NT および Windowsロゴは Microsoft Corporationの米国およびその他の国における商標です。

ITILはAXELOS Limitedの登録商標です。

UNIXはThe Open Groupの米国およびその他の国における登録商標です。

JavaおよびすべてのJava関連の商標およびロゴは Oracleやその関連会社の米国およびその他の国における商標または登録商標です。